# Инструкция пользователя (Быстрая настройка) P2P артикул DE-WWI-A720 видеоняня WiFi (часы настольные, яблоко).

Спасибо за совершённую покупку в нашем магазине.

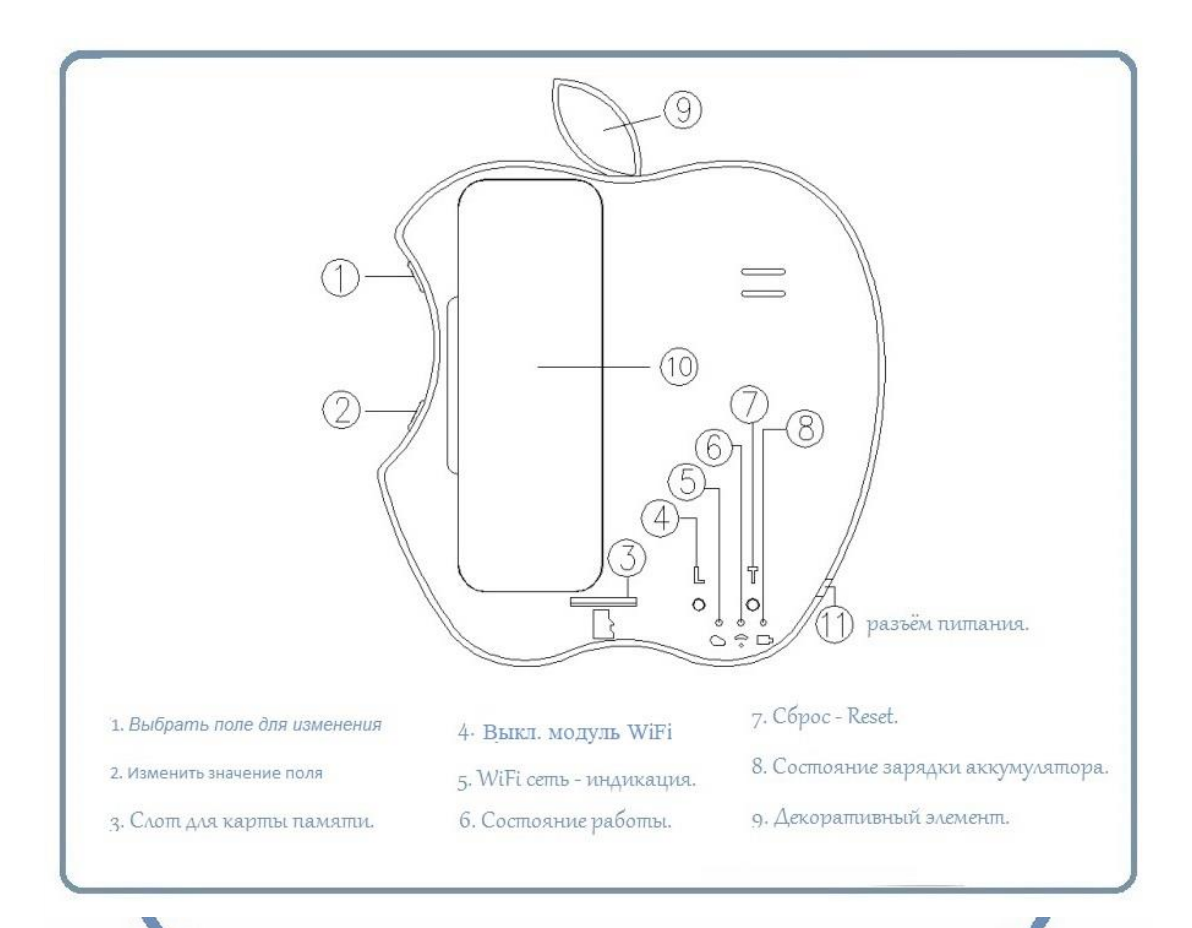

Распаковываем оборудование.

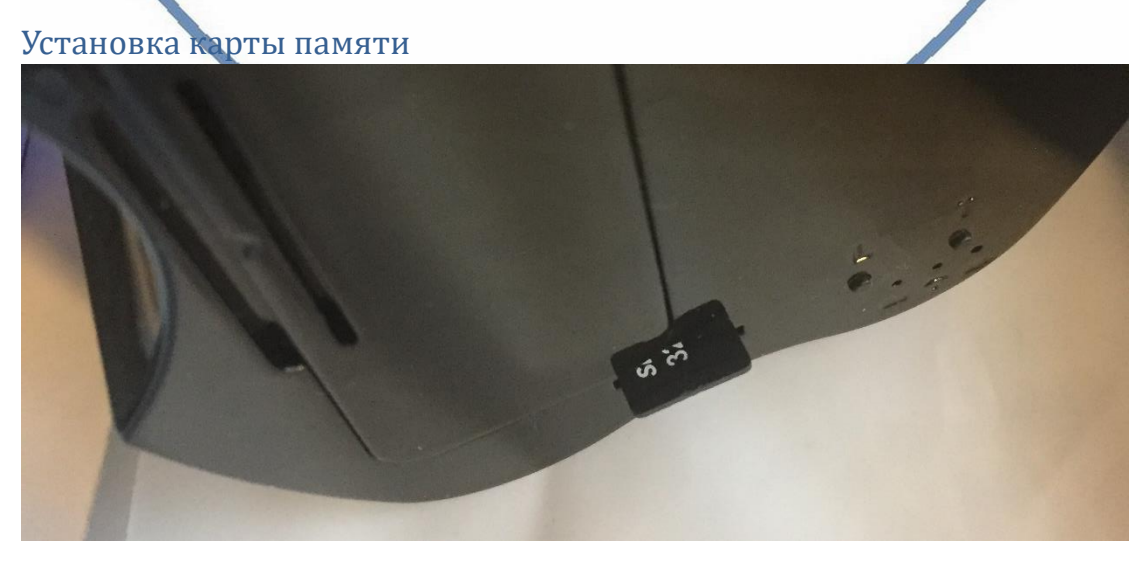

#### Вариант 1 (карта памяти БУ)

Перед установкой карты памяти, необходимо отформатировать ее на ПК стандартным способом файловая система FAT32. Затем вставить ее в слот TF до щелчка.

Вариант 2 (карта новая)

Вставляйте в слот TF до щелчка.

# Подготовка аккумулятора к работе.

Откройте отсек для аккумулятора.

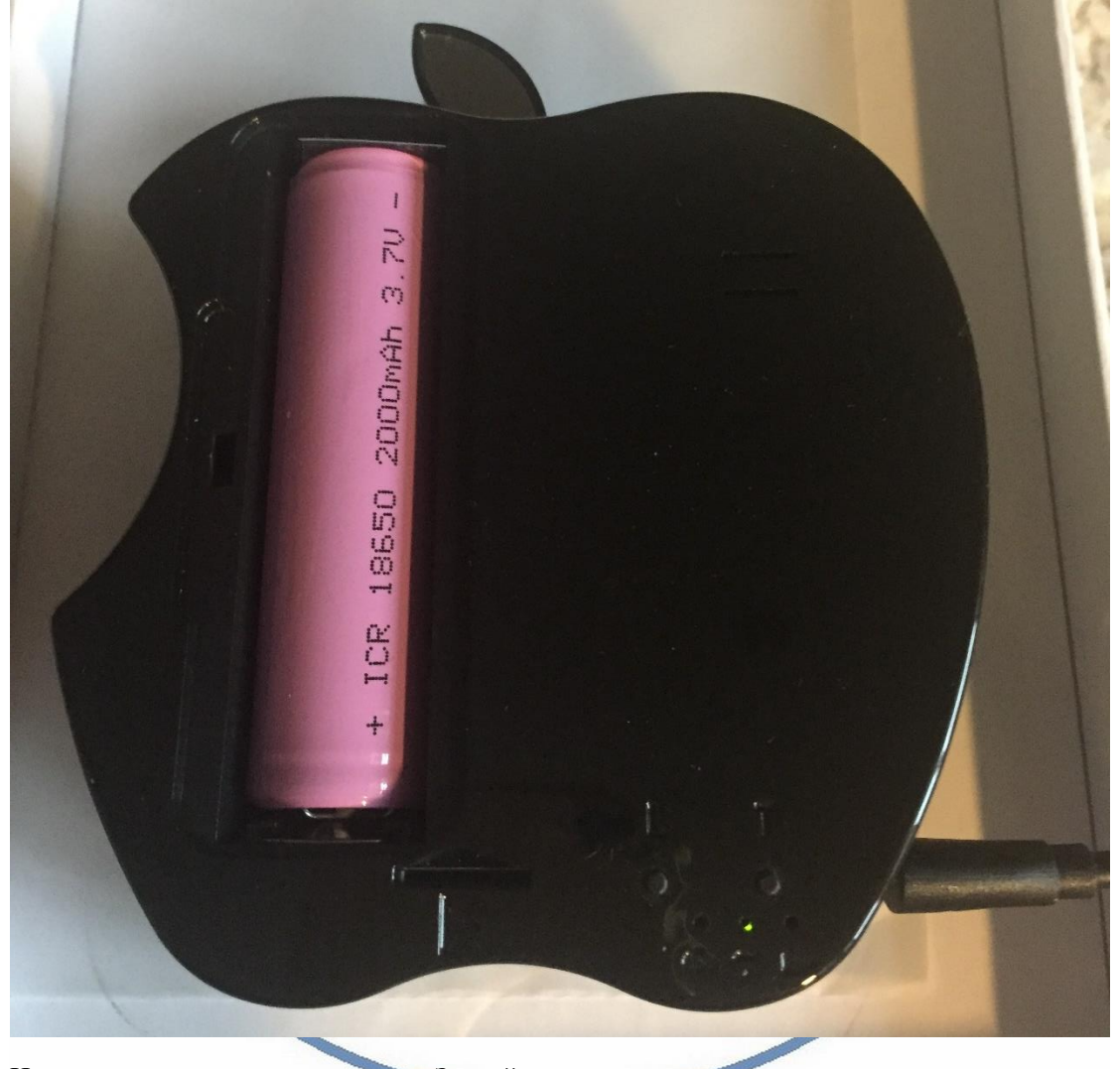

Извлеките пластиковую прокладку. Закройте отсек.

### Подключаем питание к изделию.

Соедините кабель питания с Блоком питания и изделием. Включите напряжение 220В, 50Гц.

#### *Примечание*

В месте установки устройства должен быть устойчивый сигнал WiFi вашей локальной сети.

## Включение и настройка

Подготовка – установка софта на мобильное устройство.

Вам нужно приложение Camwf или Nanotrix установить на смартфон. Где его взять?

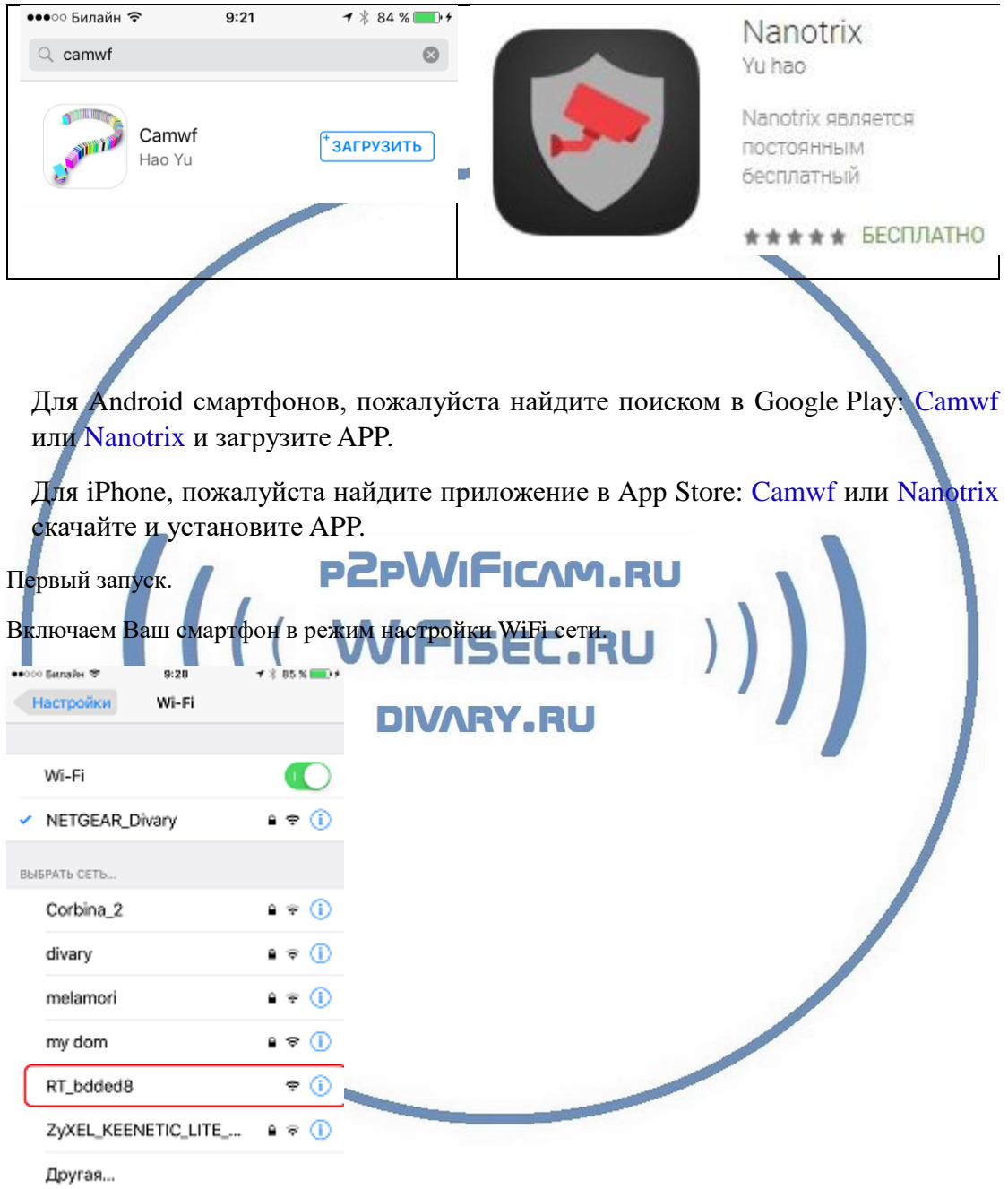

Выбираем эту сеть. Подключаемся.

Затем, открываем мобильное приложение Camwf или Nanotrix

Вы попадёте в главное окно приложения.

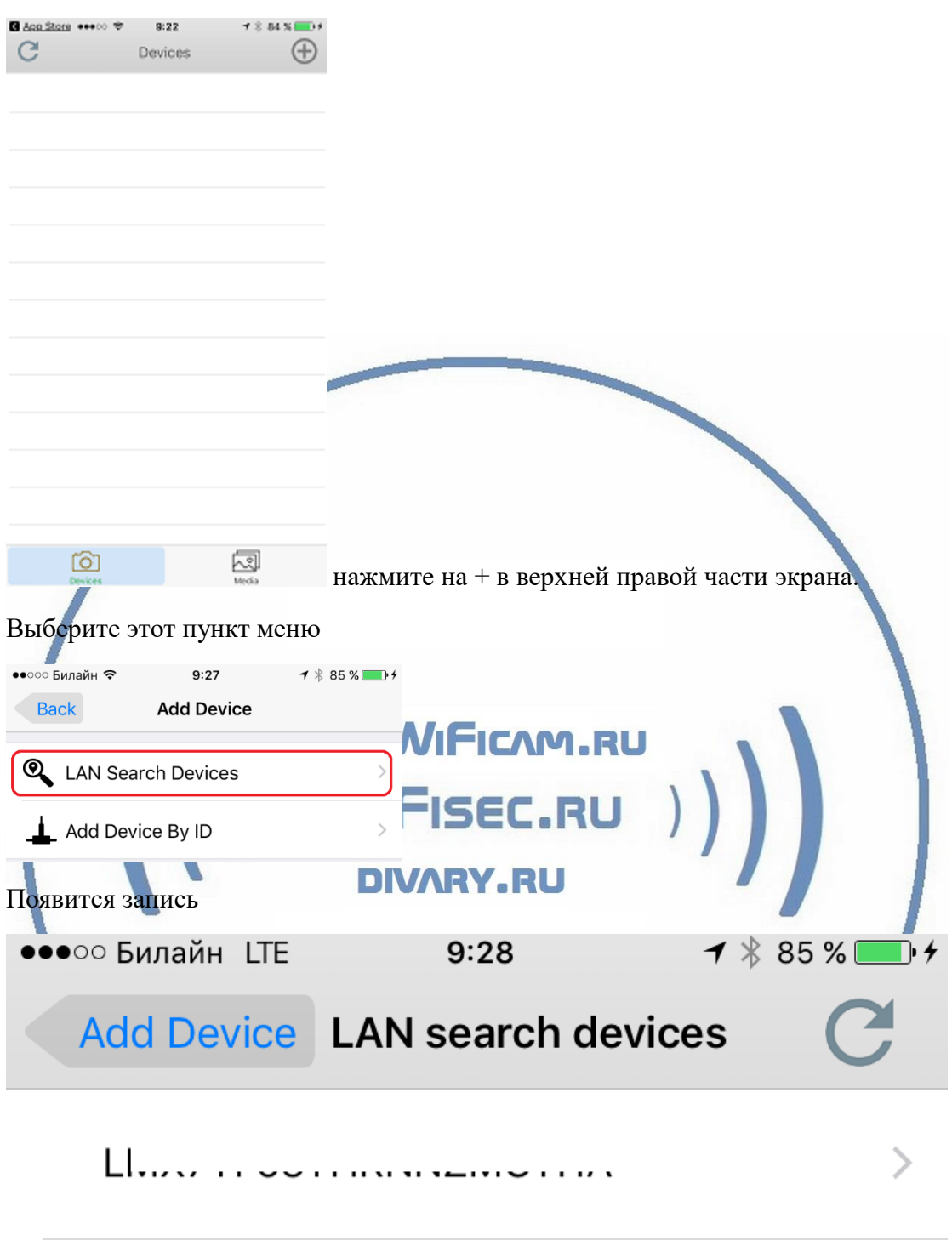

Ваше устройство нашлось. Кликайте на него.

Выскочит уведомление о разрешении доступа приложения для микрофона. Подтвердите – да.

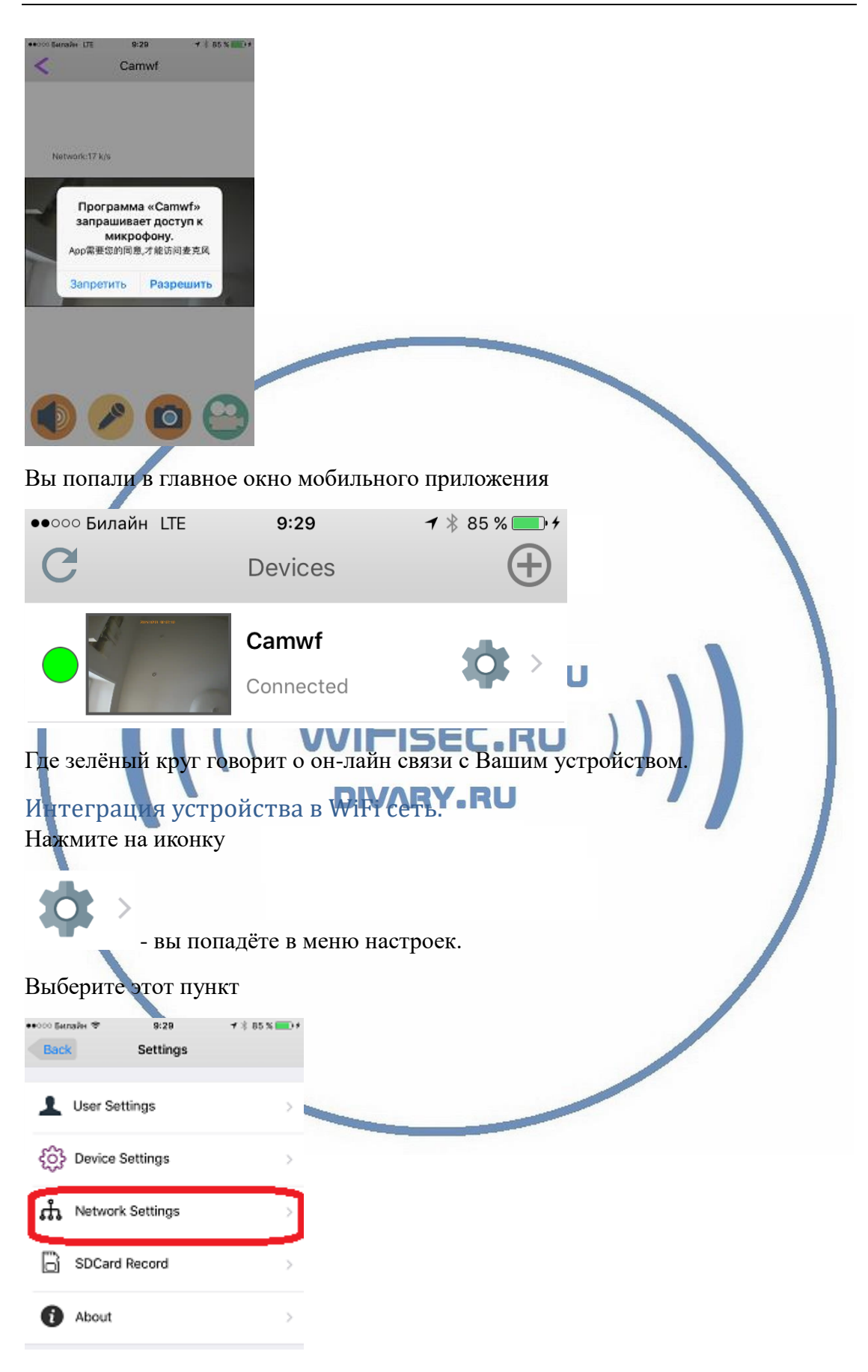

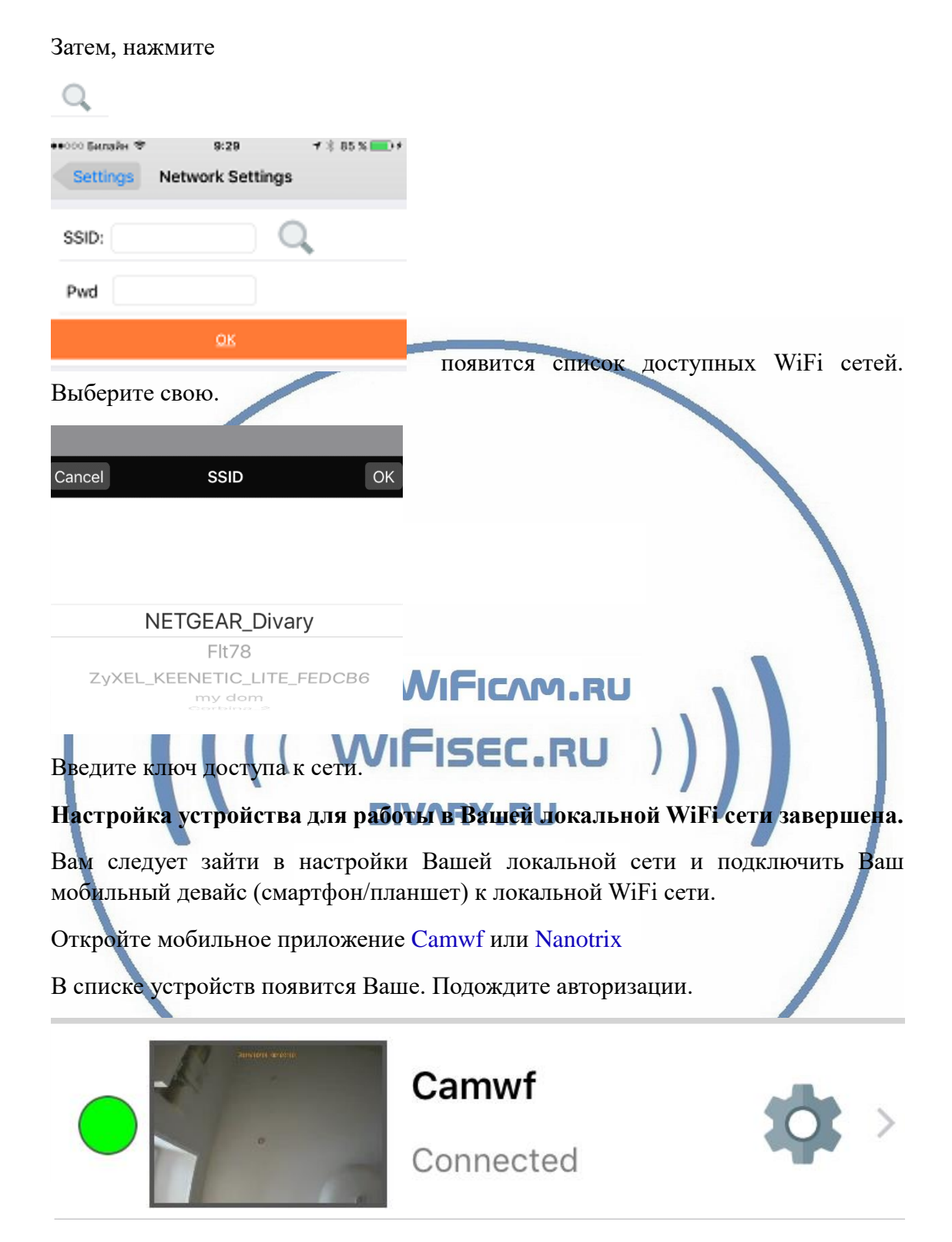

Ваше устройство работает в штатном режиме и доступно к просмотру.

Давайте рассмотрим основные настройки софта Camwf или Nanotrix

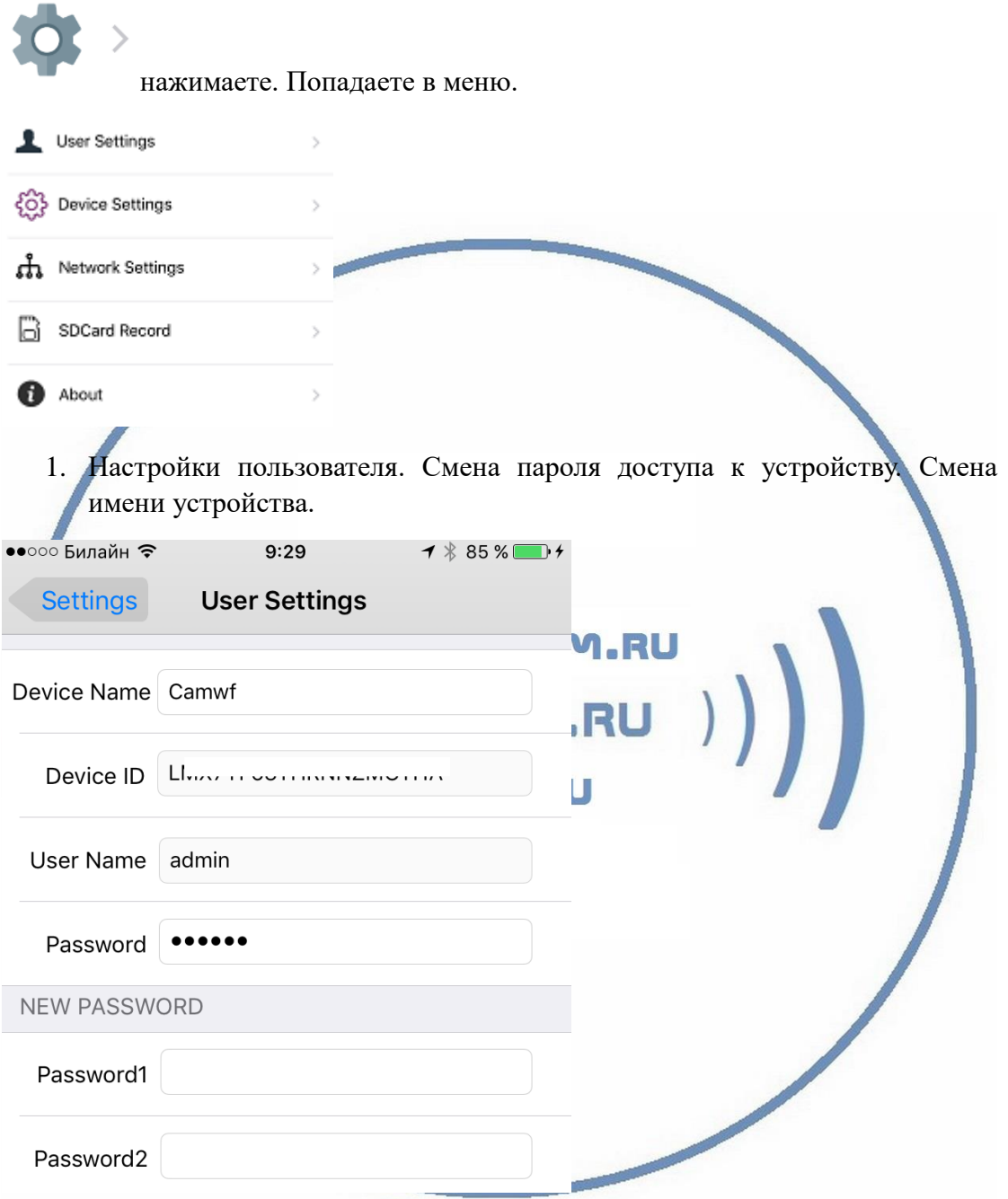

2. Настройки устройства.

Здесь Вы ведете настройки записи, можно настроить время активации записи.

Запись по детектору движения – будут писаться клипы по детектору движения.

Включение непрерывной записи, запись будет вестись по кругу. Старая будет затираться новой.

В этой же закладке, вы можете сбросить устройство в заводские установки (фабричная установка) дистанционно.

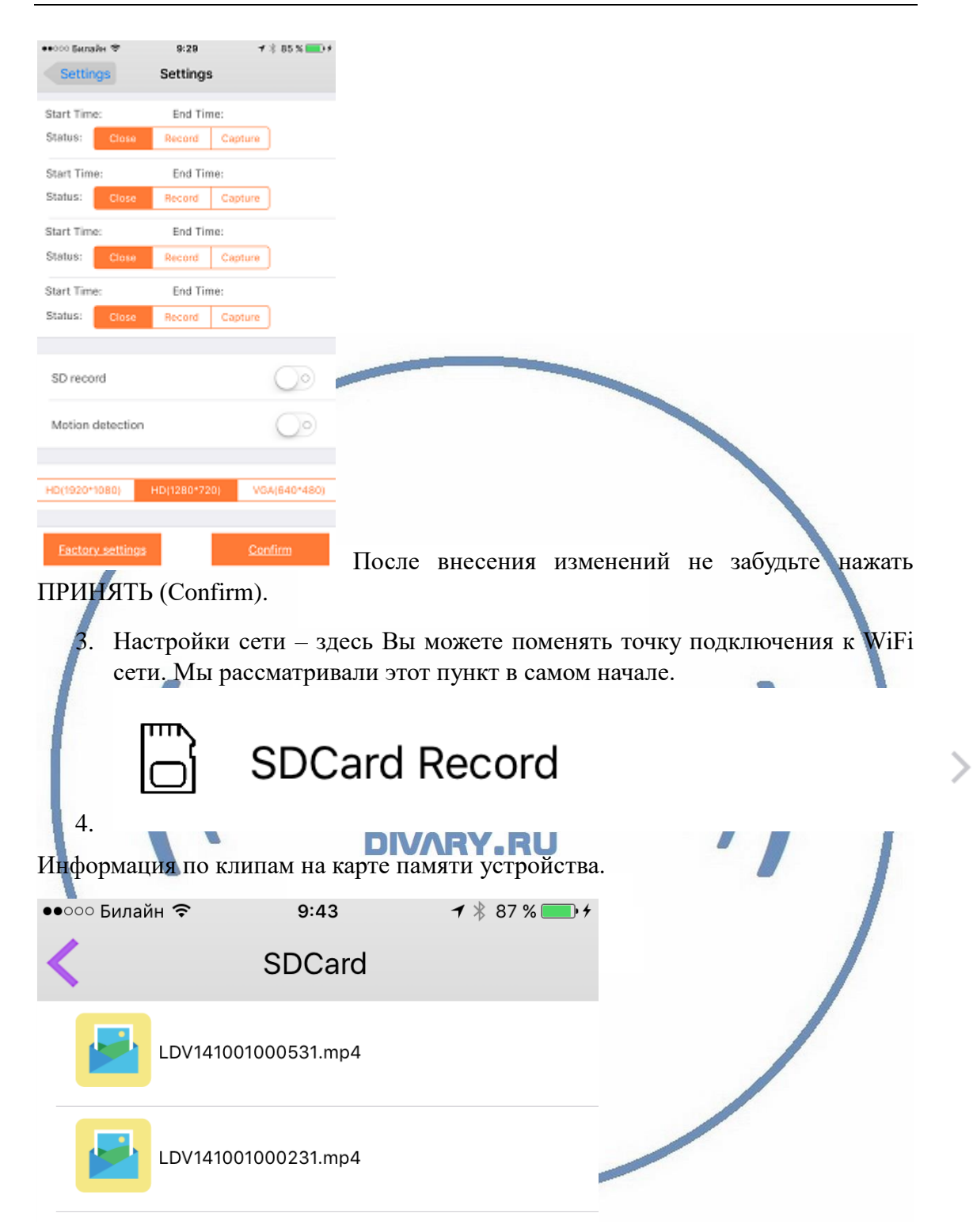

Вы видите список, можете выбрать клип и сохранить его на мобильное приложение для доступа к просмотру или удалить клип.

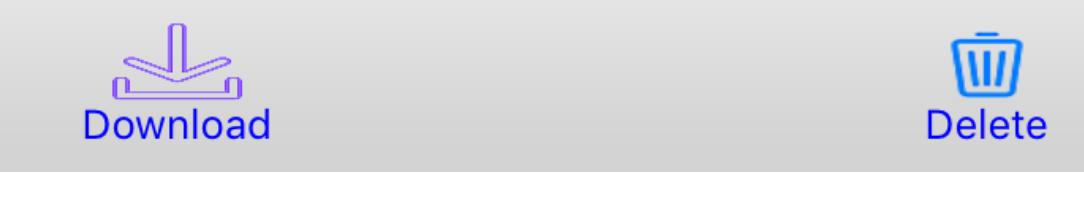

Все скачанные клипы хранятся в мобильном устройстве в закладке

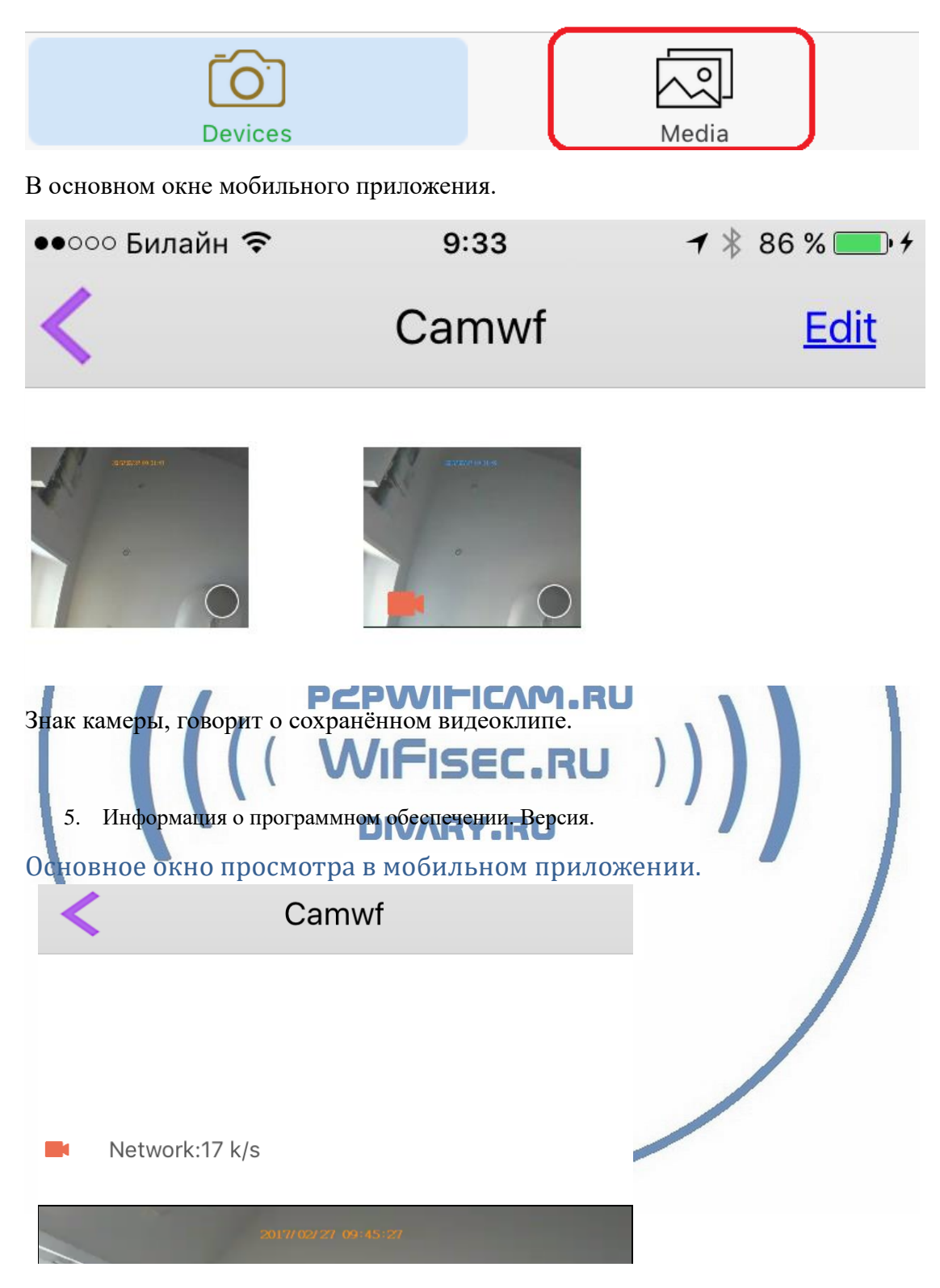

Знак камеры, мигает – идёт запись на карту памяти.

Рядом – данные по каналу связи – показан трафик передачи данных на Ваш мобильный девайс.

Дата + время накладывается автоматически на видео.

#### Нижняя часть экрана

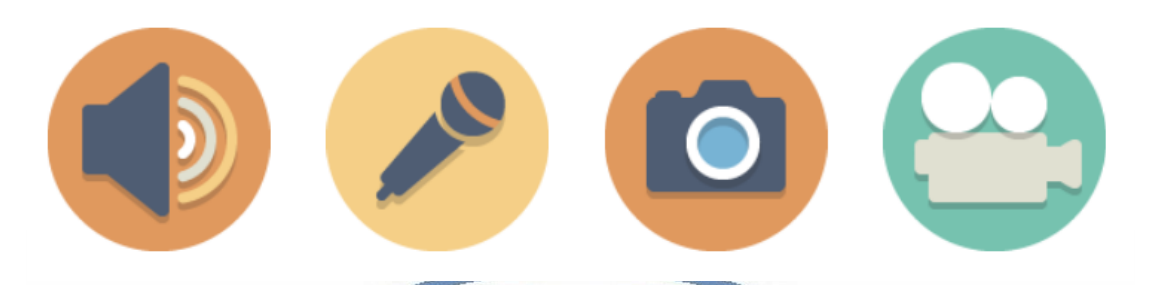

1 . Активация микрофона видеоняни. Иконка становится чёрным цветом. Вы слышите что происходит в зоне установки видеоняни.

2. Микрофон – интерком связь. Нажимаете (удерживаете) и говорите, Вас слышат в месте установки видеоняни.

3. Сделать снимок экрана. Снимок сохраняется в папке на мобильном устройстве.

4. Включить локальную запись на мобильном устройстве.

Настройка текущего времени

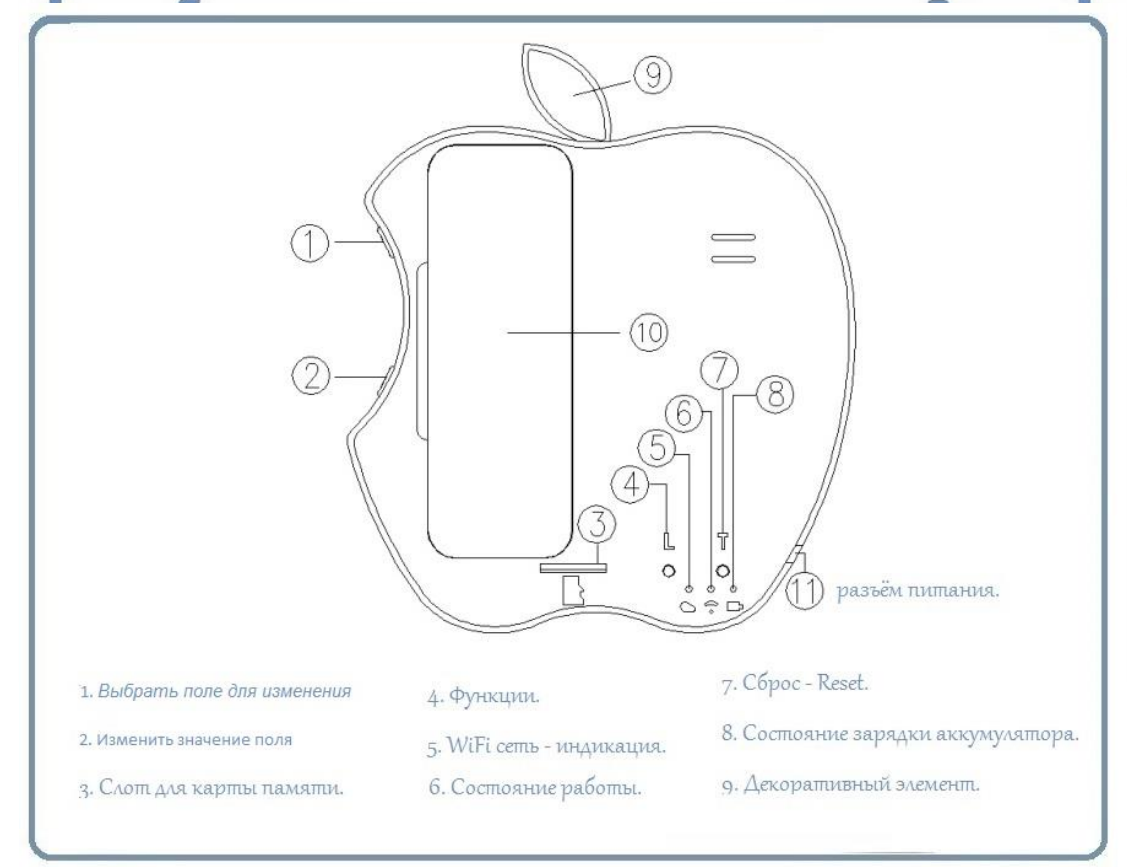

Нажмите верхнюю кнопку 1.

Будет мигать поле, которое можно изменить.

Нижняя кнопка 2 – меняет значения.

# Софт p2p для просмотра на ПК

Видеоняня доступна к просмотру через ПК удалённо по протоколу p2p. Для этого необходимо установить специализированное ПО (P2PCamWin). Этот софт подходит только для ОС Виндоус. Скачать софт можно на страничке [ПОДДЕРЖКА](https://wifisec.nethouse.ru/support-wifisec) в разделе Вашего устройства.

Логин admin

Пароль 888888

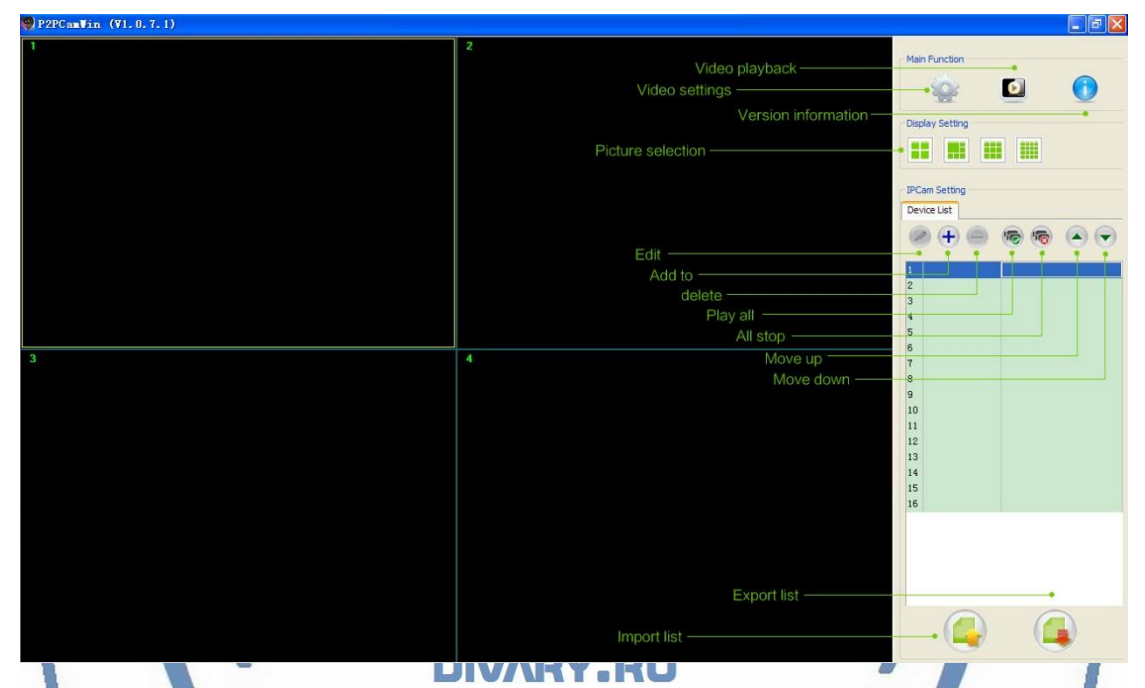

Быстрая настройка конфигурации видеоняни завершена.

**Наслаждайтесь пользованием.**

## **Примечание**

Ваше изделие имеет встроенный аккумулятор, который позволяет обеспечить работу в штатном режиме без питания в сети 220 В в течение 2-3 часов без остановки записи.

В видеоняне имеется режим ночного видения – данный режим включается автоматически от встроенного датчика освещения.

#### *Возможные неисправности*

Устройство не выходит на связь.

Проверьте доступность WiFi соединения в месте установки видеоняни.

В зоне установки видеоняни должен быть устойчивый WiFi сигнал Вашей локальной сети.

Устройство при отсоединении питания сети 220 В – не работает.

Проверьте аккумулятор. Зарядите его. В штатном режиме, аккумулятор сам подзаряжается. Время зарядки может составить до 8 часов. В штатном режиме видеоняня должна быть подключена к сети питания 220 В через прилагаемый адаптер питания. Возможно подключение видеоняни через внешний аккумулятор с USB портом.

Пожалуйста эксплуатируйте видеоняню в комнатных условиях при температуре от 0 до +50 градусов и относительной влажности не более 90% без образования конденсата.

\*Если, что-то пошло не так и Ваше устройство работает не правильно.

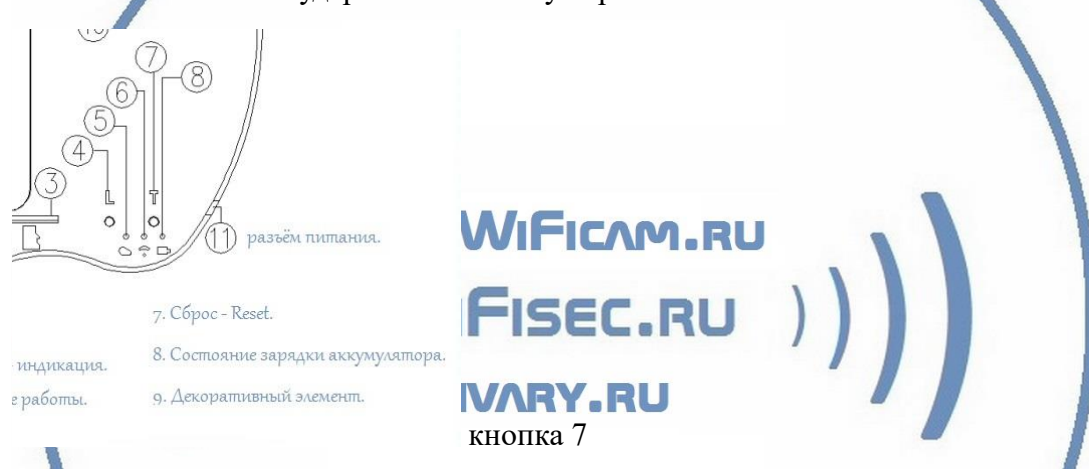

Ваше устройство вернётся в заводские установки. Процесс настройки нужно пройти заново.

Вы можете нажать и удерживать кнопку сброса